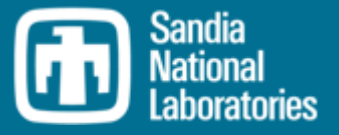

# MELCOR Code Coupling

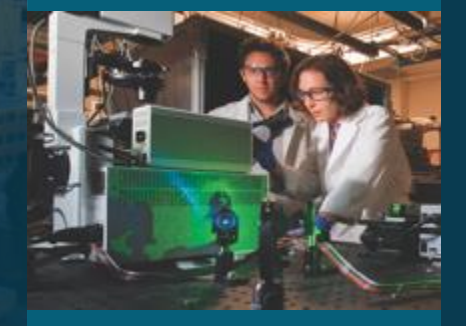

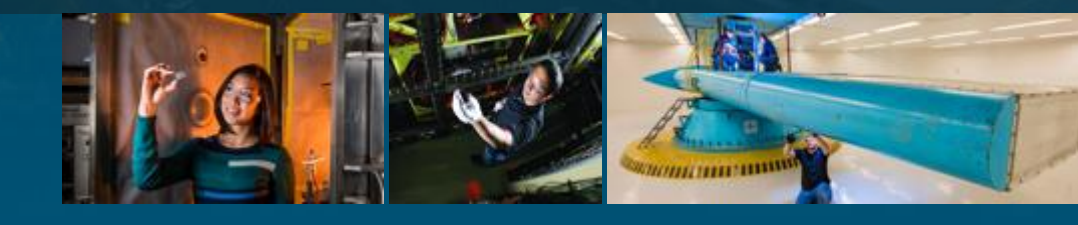

Larry Humphries and Brad Beeny

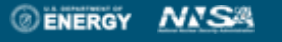

Sandia National Laboratories is a multimission laboratory managed and operated by National Technology and Engineering Solutions of Sandia LLC, a wholly owned subsidiary of Honeywell International Inc. for the U.S. Department of Energy's National Nuclear Security Administration under contract DE-NA0003525.

#### Why code coupling with MELCOR? 2

MELCOR is a fully-integrated, system-level computer code

- ◦Prior to the development of MELCOR, separate effects codes within the Source Term Code Package (STCP) were run independently
	- Results were manually transferred between codes leading to a number of challenges
	- transferring data
	- ensuring consistency in data and properties
	- capturing the coupling of physics

Advantages of using a fully-integrated tool for source term analysis

- ◦Integrated accident analysis is necessary to capture the complex coupling between a myriad of interactive phenomenon involving movement of fission products, core materials, and safety systems.
- ◦A calculation performed with a single, integrated code as opposed to a distributed system of codes reduces errors associated with transferring data downstream from one calculational tool to the next.
- ◦Performing an analysis with a single integrated code assures that the results are repeatable.
- ◦Methods for performing uncertainty analysis with an integrated tool such as MELCOR are well established.
- ◦Time step issues are internally resolved within the integral code

However, the rare need for coupling to MELCOR may still exist

◦Development of new models for possible future integration into the code

◦Internal requirement for using a specific code to model a particular aspect of the source term calculation.

### <sup>3</sup> Explicit Coupling with Control Functions - PVM

#### PVM coupling is routinely used by at least one MELCOR licensee

- Coupling between RELAP and MELCOR v2 (containment and primary system simulated by different codes)
- Interface was updated, formalized, and documented in 2013.

#### PVM Coupling Requirements

- Parallel Virtual Machine (PVM) software
- PVMEXEC Program Developed by Idaho National Laboratory (INL).
- PVM Library The Parallel Virtual Machine (PVM) software library –maintained by Oak Ridge National Laboratory
- FORTRAN 2003 compliant compiler

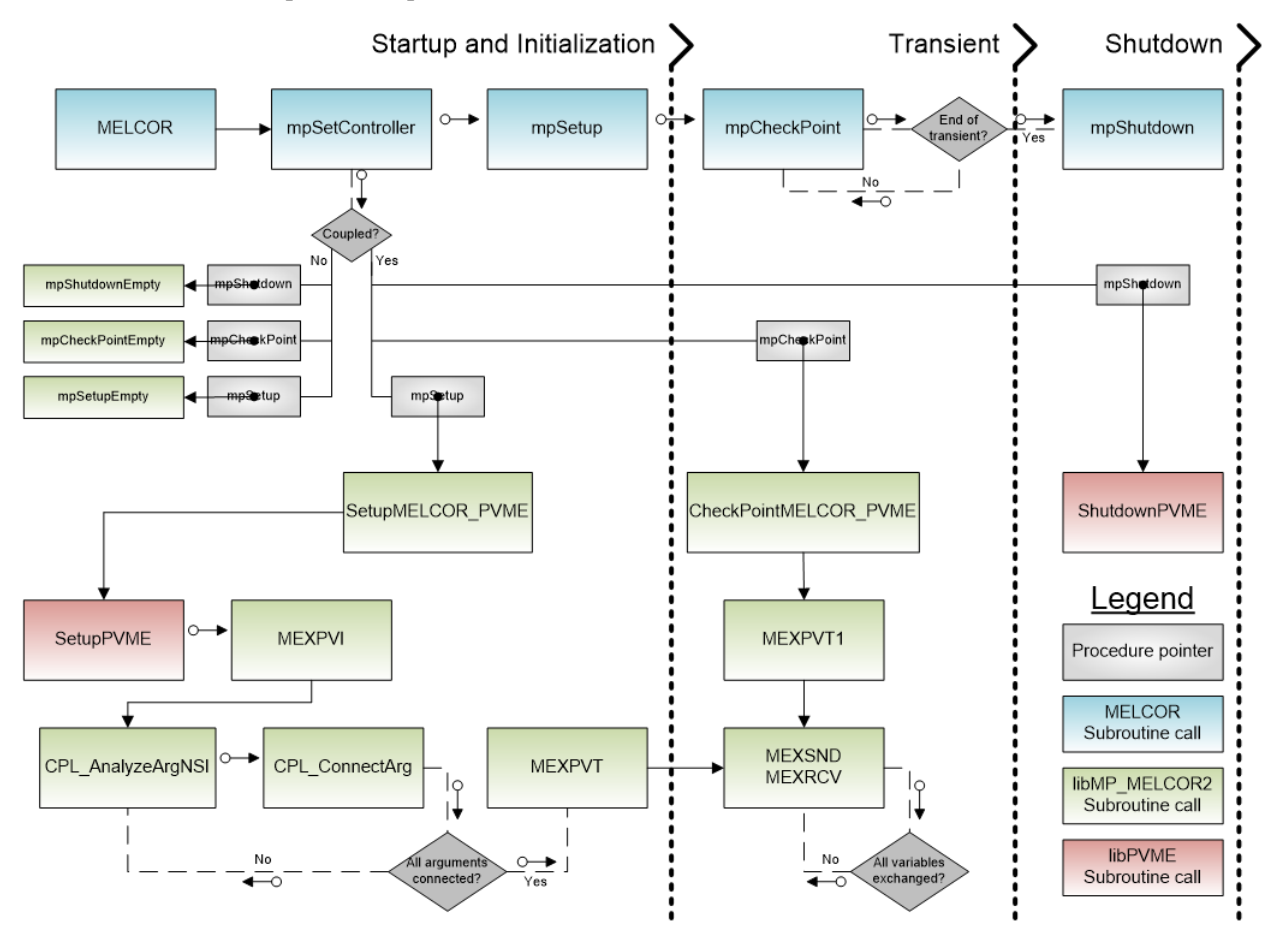

# MELCOR 'READ' and L-READ' Control Functions

困

Change actual value of control function thru READ (for REAL-valued) and L-READ (for LOGICAL-valued) option during a MELCOR run

- ◦Requires a new file containing name of CF and new value
- New value type must match type of CF (REAL or LOGICAL)
- New file name specified on "EXEC\_CFEXFILE" record
- ◦Can be used to simply turn-on or –off a valve without stopping and restarting a calculation
- ◦Data file is immediately deleted after it is read by the CF

Similarly, a WRITE type CF was developed to write to a changedata file.

- ◦Writes the time channel and a number of output variables to an exchange file
- ◦Does not delete this output file

◦Skips writing to the file until the file has been deleted externally.

# 5 Simple Explicit Coupling with Read/Write Control Functions

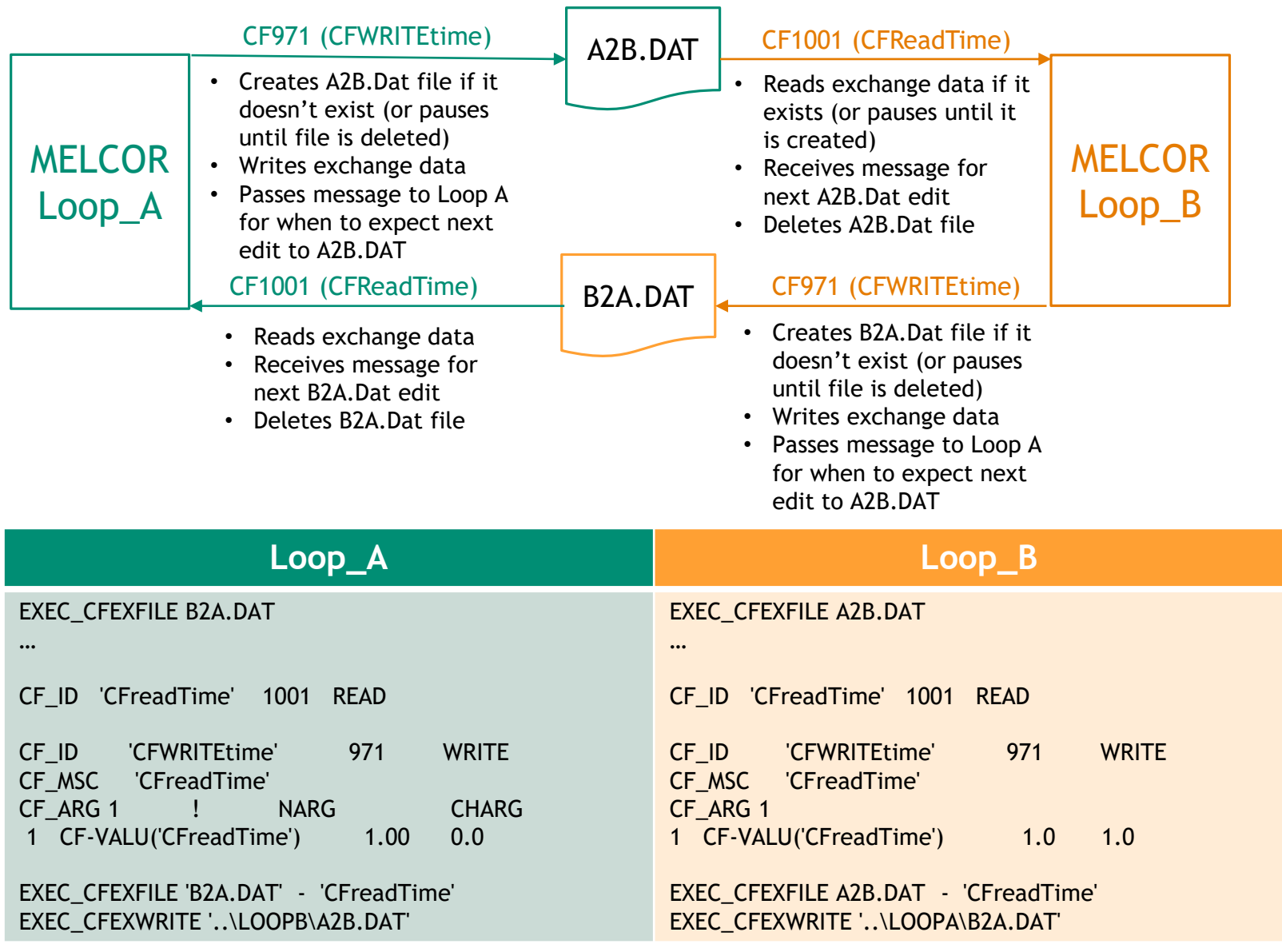

# 6 Simple Coupling Test Problem

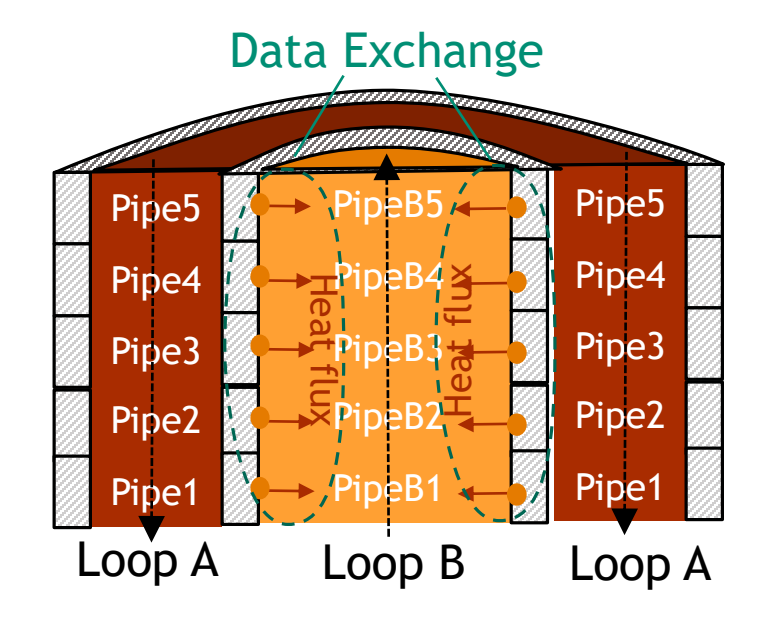

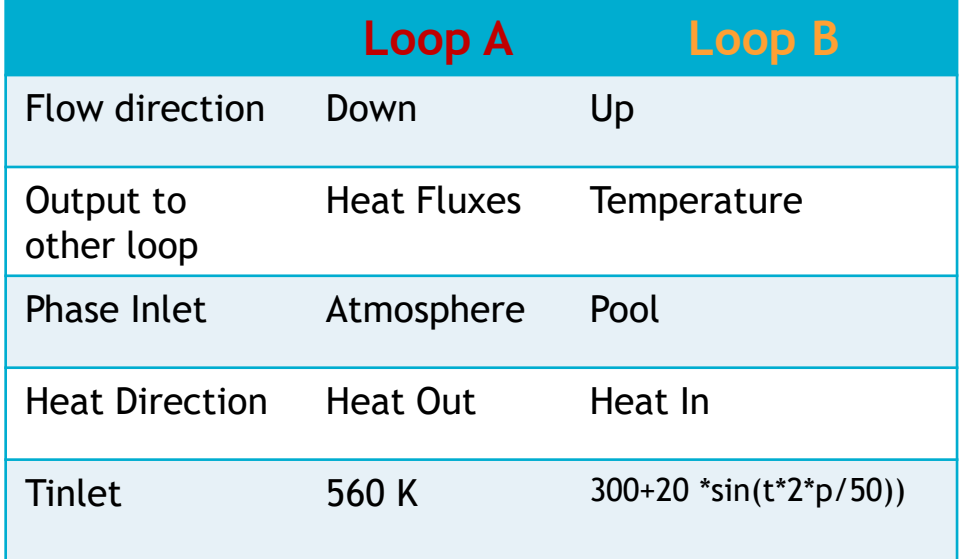

## $\mathbf{Z}$  Timing of coupled calculation

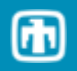

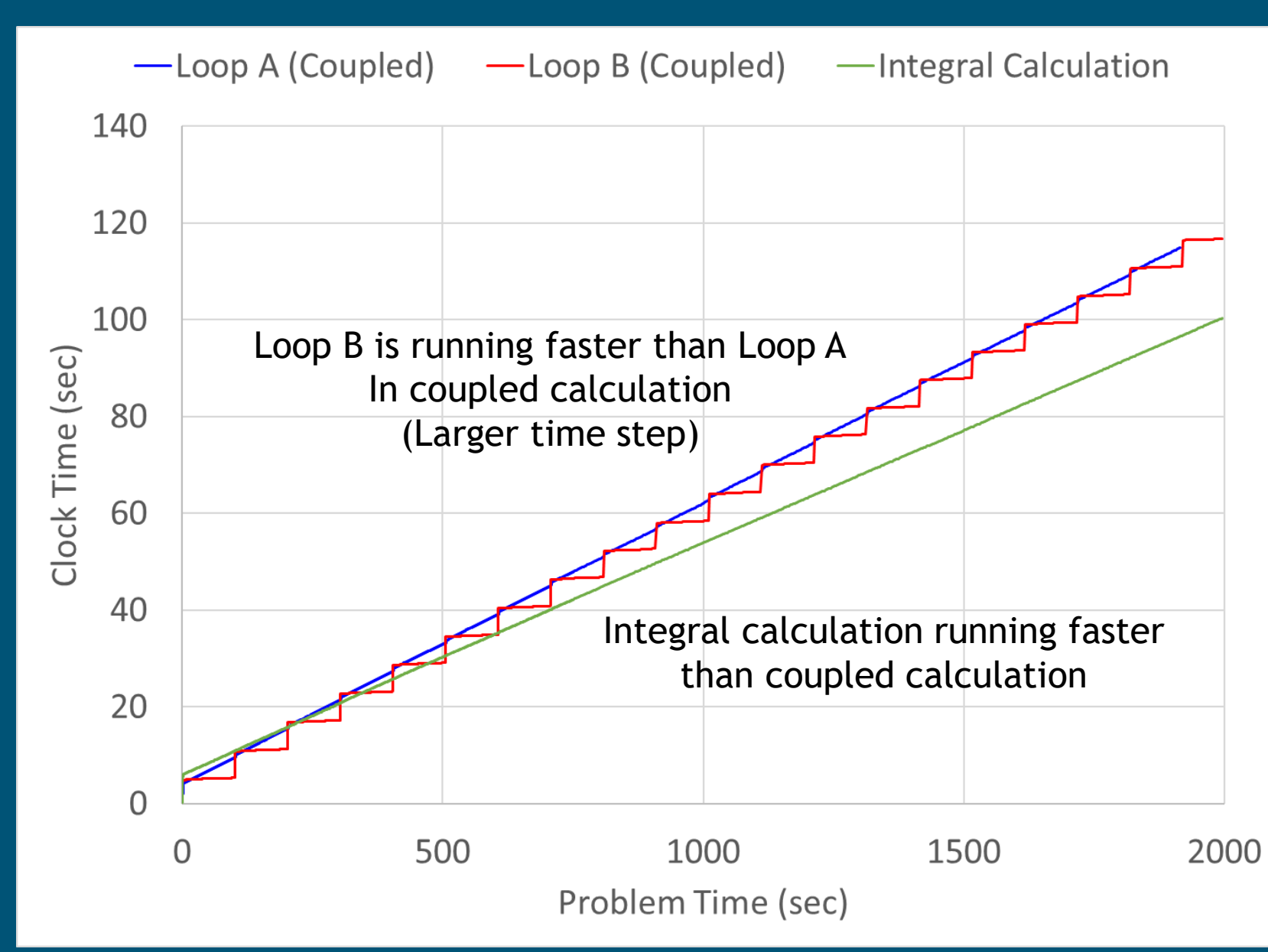

# $\sqrt{s}$   $\Delta T$  Inlet Temperature – Outlet temperature

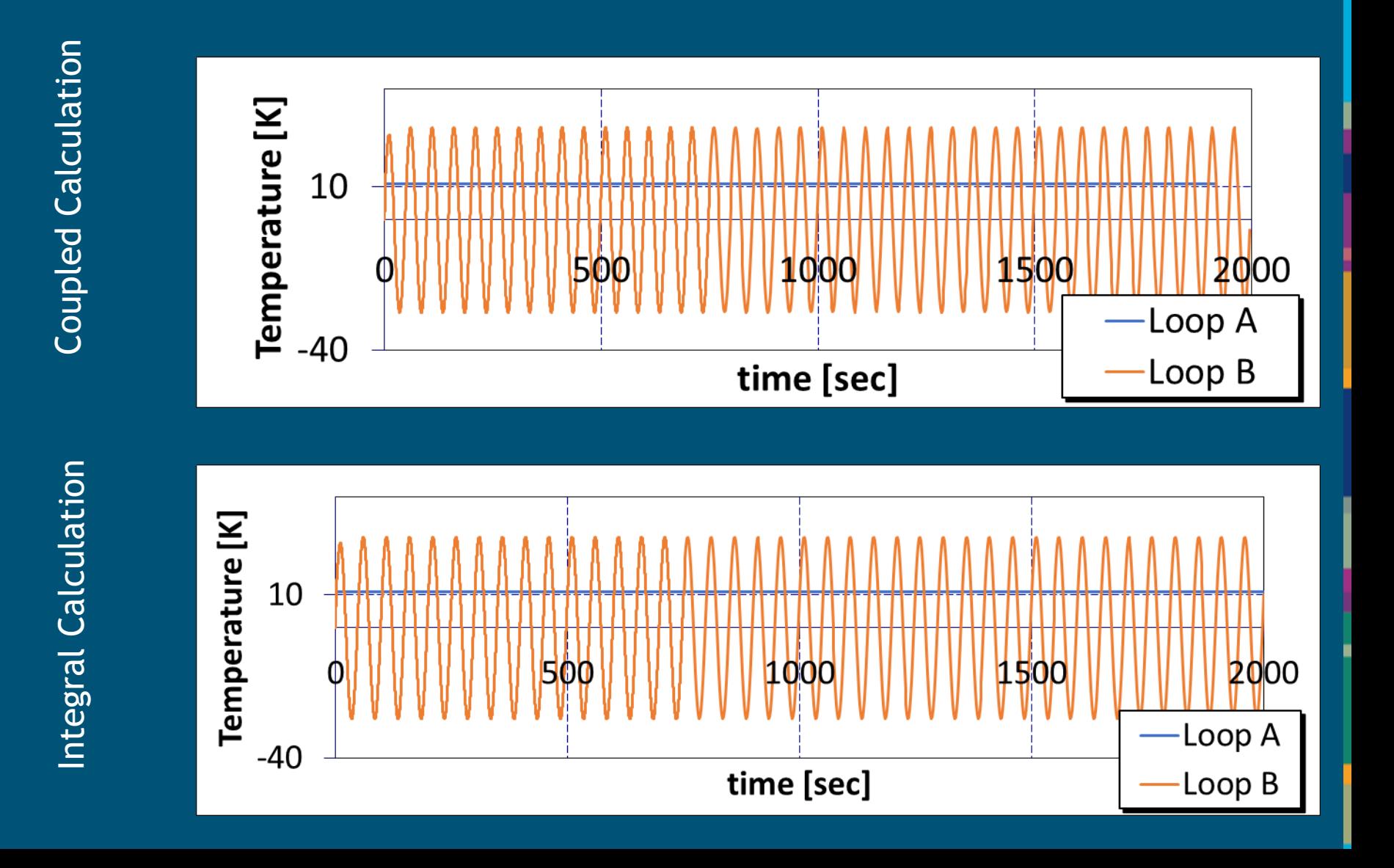

 $\bigcirc$ 

## **Mass Flow Loop A & Loop B**

Coupled Calculation

Coupled Calculation

Integral Calculation

Integral Calculation

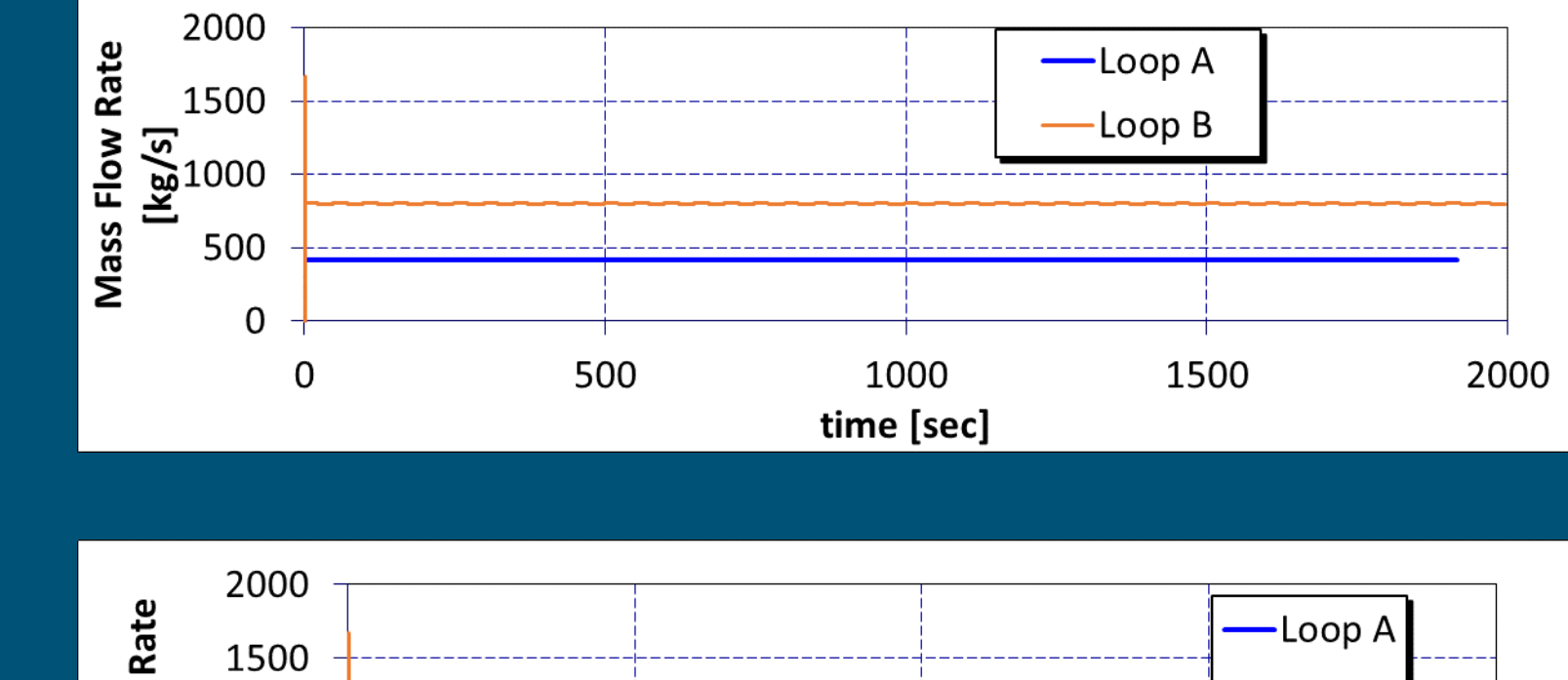

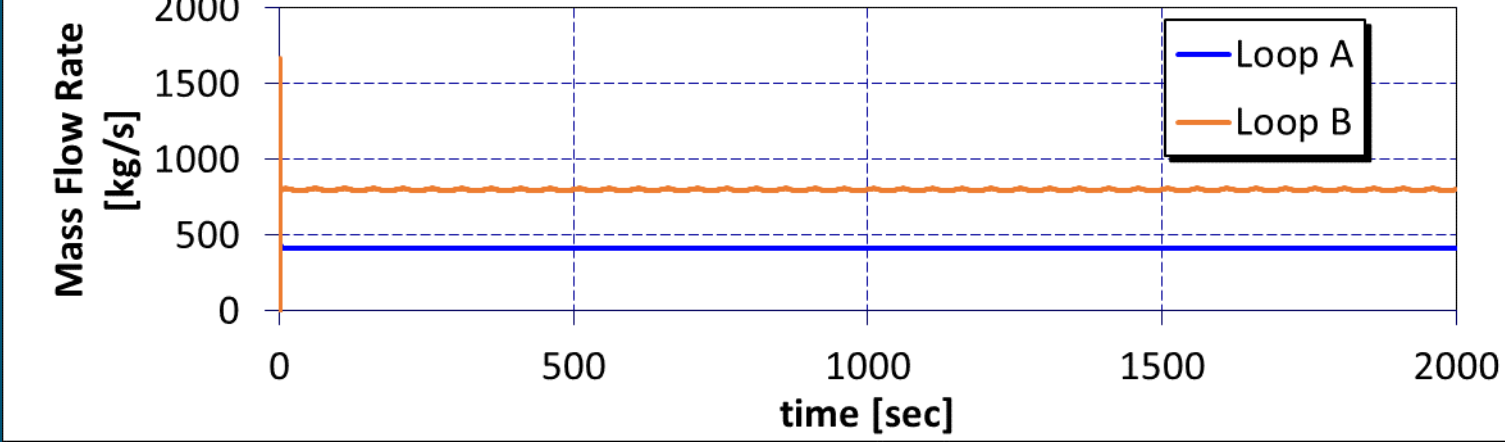

 $\bigcirc$ 

# 10 Loop B HS Response

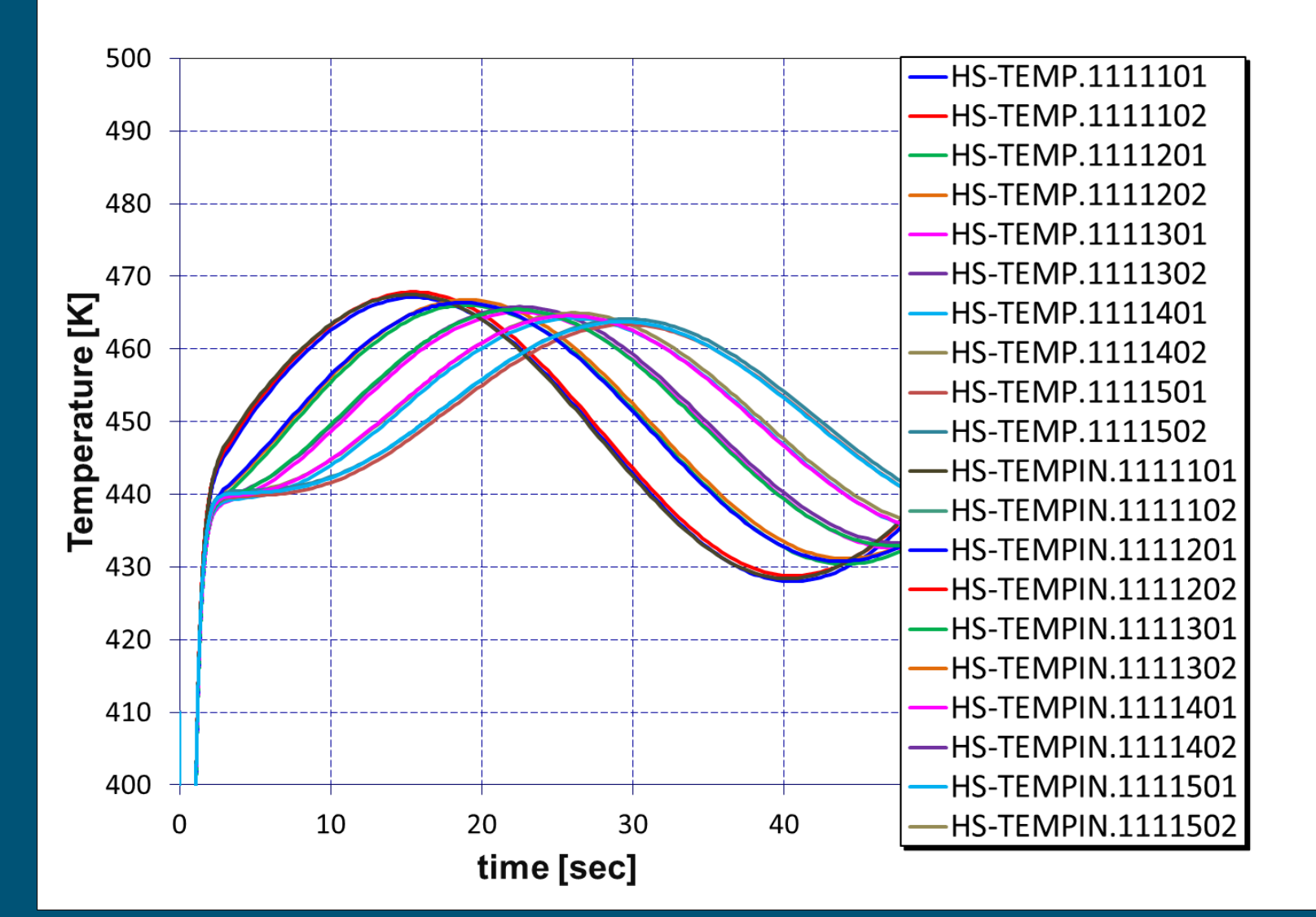

11 Data Exchange Files

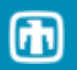

### B2A.DAT

CF\_ID CFREADTIME 303.5000000000 CF\_ID TOUTERS 443.8691619685 438.0188212212 435.2802719149 435.7085004724 438.7645643772

### A2B.DAT

CF\_ID CFREADTIME 303.5000000000 CF\_ID FLUXES -136466.4513476432 -137075.4226302063 -137642.2671272269 -138141.1221339761 -138557.0256977761

#### Driver Program Routine  $12$

T=0.0; READtime=0.5 DO While( $T < = 2000.0$ )  $T=T+0.5$ 

! Run time advancement in driver code ! …

! Interface with MELCOR

```
IF(T>=Readtime) THEN !CFWRITE
   CALL CFWRITE(IERR)
 ENDIF !CFWRITE
IF(T>=ReadTime)THEN !READ from File
   CALL CFREAD(IERR)
ENDIF
ENDDO
```
# **Writing Routine**

Subroutine CFWRITE(IERR)

 $integer(4) :: IERR$ 

50 INQUIRE ( FILE=CFEXWRITE, OPENED=LOPEN, IOSTAT=ISTAT, EXIST=LEXIST ) IF(LEXIST) GOTO 50 !Potential for infinite loop as written OPEN (unitWRITE,FILE=CFEXWRITE,STATUS='NEW',FORM='FORMATTED',IOSTAT=ie) WRITE (unitWrite,'(''CF\_ID ''A, X,100(X,F20.10))') 'CFREADTIME', T+1.0 WRITE (unitWrite,'(''CF\_ID ''A, X,100(X,F20.10))') 'MASSIN', MASSIN CLOSE(UnitWrite) END Subroutine CFWRITE

#### Reading Routine 14

Subroutine CFREAD(IERR)

 $integer(4) :: IERR$ 

#### 20 INQUIRE (FILE=CFEXFILE, IOSTAT=ie, EXIST=LEXIST )

IF(T>ReadTime.and. ie/=0)then

Goto 20

**ENDIF** 

```
IF(LEXIST.and. (T>=READtime .or. OldReadTime==-
999999.0) ) then
```

```
OPEN(unitREAD,FILE = 
CFEXFILE,STATUS='OLD',FORM='FORMATTED',IOSTA
T=ie
```
!Read/parse Records in data exchange file

1 READ (unitREAD,'(A)',ERR=9999,END=9999) RECORD

 $IF(RECORD == "') GOTO 1$ 

call exec\_analyzecard (RECORD,NUMFLD)

 $READ$   $CFNAME = characters(2)$ 

IF(trim(ucase(READ\_CFNAME))=='CFREADTIME')

OldReadTime=ReadTime ReadTime=REALS(3)

#### **ENDIF**

! Parse other variables here GOTO 1 !go back and read next line **ENDIF RETURN** 

9999 IERR=200

CLOSE (unitREAD,STATUS='DELETE',IOSTAT=ie) If the time read from the com file  $\leq$  the expected read time,

If(readTime<OldReadtime)then

 $ierr=200$ 

readTime=OldReadTime

endif

revert

return

END Subroutine CFREAD

then